# **ADVENTURE\_TetMesh**

**Automatic generation of tetrahedral mesh from triangular surface patches**

Version:  $β - 0.91$ 

# **User Manual**

**October 05, 2005 ADVENTURE Project**

## **Contents**

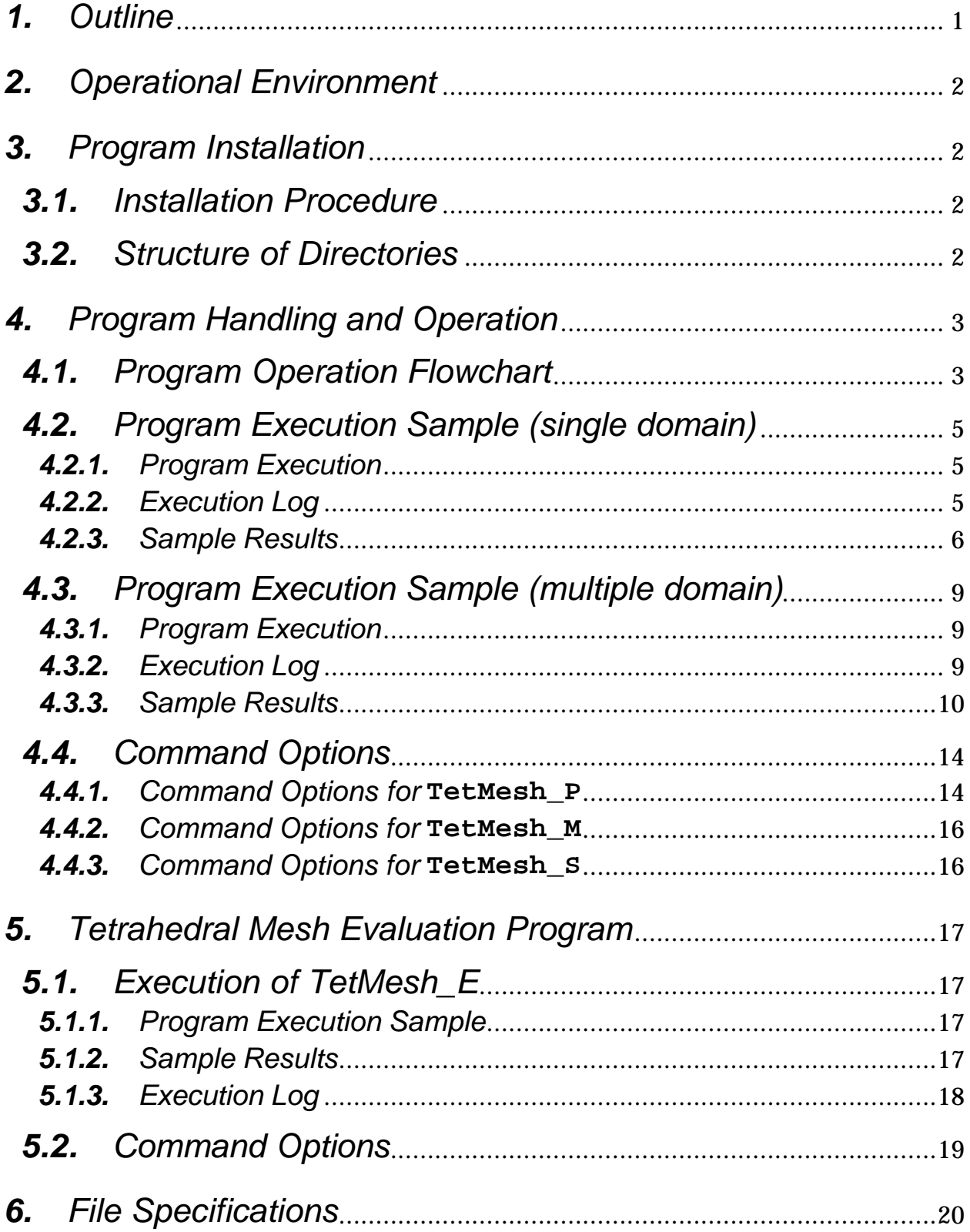

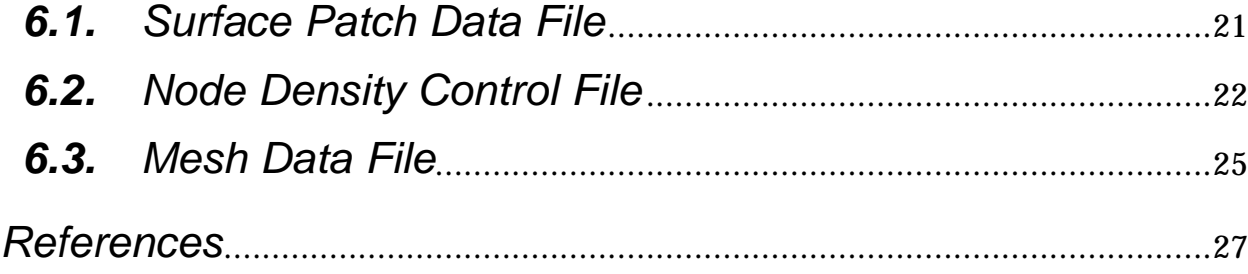

### *1. Outline*

This program generates tetrahedral element mesh system from input triangular surface patches using the Delaunay triangulation method. The program consists of three modules: **TetMesh\_P** , **TetMesh\_M** and **TetMesh\_S**. The module **TetMesh\_P** smoothes the surface patches by using Pliant Delaunay re-triangulation method. The module **TetMesh\_M** generates the tetrahedral mesh system by the Delaunay triangulation method. The module **TetMesh\_S** generates quadratic tetrahedral mesh system from linear tetrahedral mesh system. The program also contains tetrahedral mesh evaluation tool **TetMesh\_E**. The information about the generated meshes is contained in the following files.

- (1) Tetrahedral mesh data file extension .**msh** Node coordinates and element connectivity of the tetrahedral mesh
- (2) Surface VRML file Extension .**wrl** Data set of mesh surface converted into VRML format (two sets)

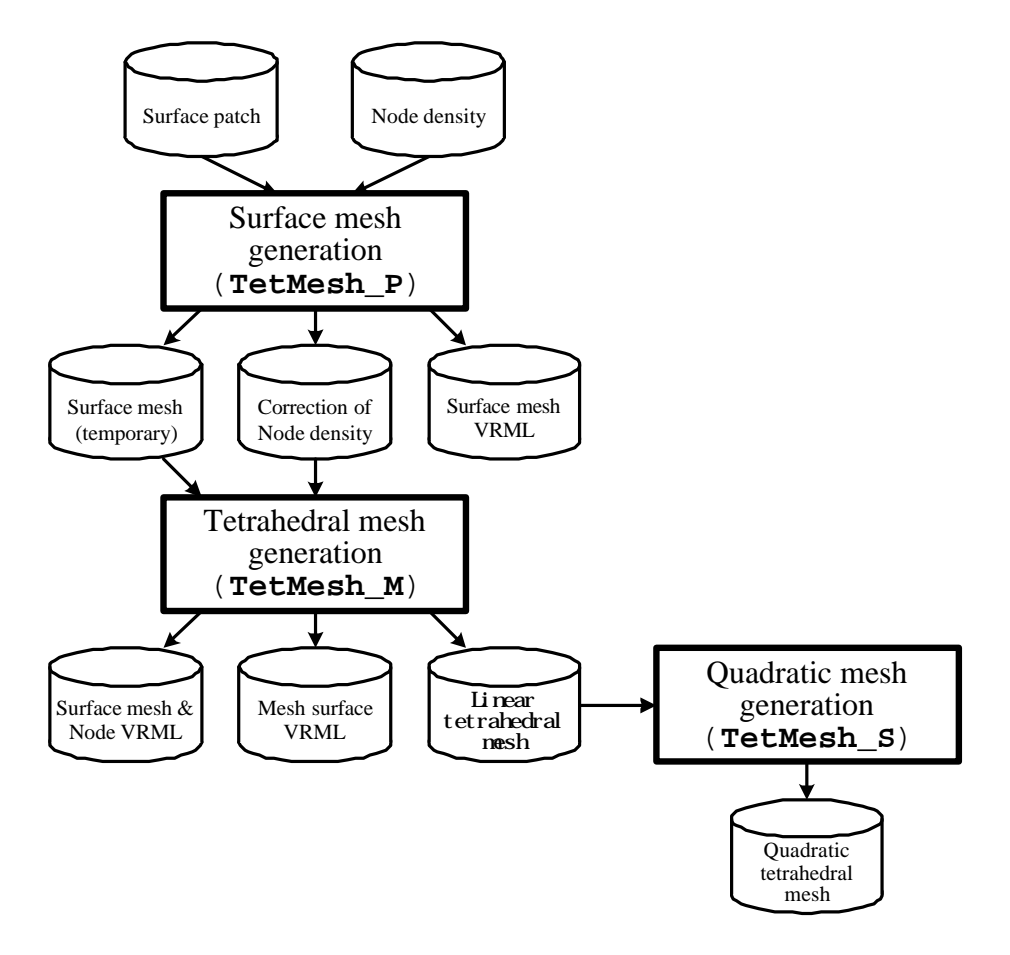

ADVENTURE\_TetMesh

### *2. Operational Environment*

The program operation is confirmed in the following environments.

- (1) Operating System  **UNIX, Linux**
- (2) Compilers **TetMesh\_P** : *Fortran90* (Operation is confirmed with *DIGITAL Fortran 90 V5.2-705 , PGI Fortran 90 V3.2-3, g95 (after Sep 25 2005)* ) **TetMesh\_M, TepMesh\_S, TetMesh\_E** : *C++* (Operation is confirmed with *Compaq C++ Ver. 6.2-024, g++ Ver. 2.9x, 3.x, 4.0.1*)

### *3. Program Installation*

## *3.1. Installation Procedure*

Extract the module from **tar+gz** form, and install the programs according to the contents of **INSTALL** file, located in the top directory.

### *3.2. Structure of Directories*

The information about files and directories structure is given in **README** file located in the top directory.

## *4. Program Handling and Operation*

## *4.1. Program Operation Flowchart*

The execution flow of the program is shown below.

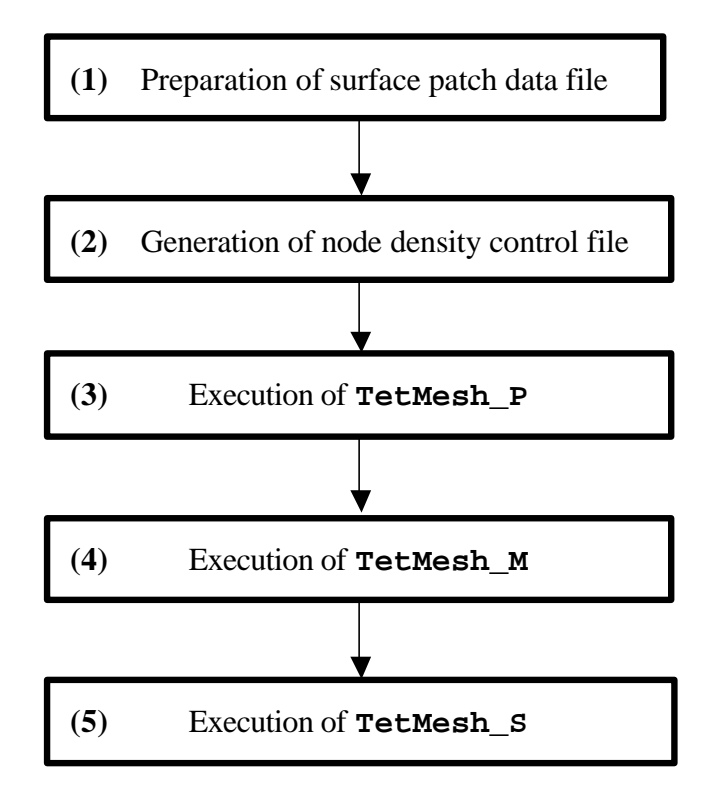

*(1) Preparation of the surface patch data file*

The surface patch data file should be prepared according to the format shown in Chapter *6.1 "Surface Patch Data File".*

The surface patch data file is compatible with an output of ADVENTURE\_TriPatch module of the ADVENTURE System.

The file extension should be **.pcm**.

If it is single domain, the old format (**.pch**) can also be inputted.

*(2) Generation of node density control file*

Prepare the node density control file according to the format shown in Chapter *6.2 "Node Density Control File".*

If the use of ADVENTURE\_TriPatch module output is considered, no changes are necessary in the nodal density control file after preparation of the patch. The file extension should be **.ptn**.

#### *(3) Execution of* **TetMesh\_P**

This program can be executed by the following commands:

#### **Advtmesh9p** *Surface\_patch\_data\_file\_name* **-d**

Input the surface patch data file name without file extension. If the node density control file is used, the command option **-d** should be added. The command options are explained below. The surface mesh data file (the file extension is **.pcc**) and the corrected node density control file (the extension is **.ptn**) will be generated as an output after execution of **TetMesh\_P**, and the character **"c"** will be added to each original file name. If needed, the surface mesh can be converted into the VRML format (VRML format Ver 1.0) by adding the command option **-p**. The extension **c**.wrl will be added to the specified surface mesh data file name. The contents of the converted file can be displayed using a VRML browser.

#### *(4) Execution of* **TetMesh\_M**

This program can be executed by the following commands:

#### **Advtmesh9m** *Surface\_mesh\_data\_file\_name*

 Input the surface mesh data file name without file extension. The command options are explained below. The linear tetrahedral mesh output file with the extension **.msh** will be generated after execution of **TetMesh\_M**. If needed, the mesh surface can be converted into the VRML format (VRML format Ver 1.0) by adding the command option **-p**. The extensions **\_e.wrl** and **\_n.wrl** will be added to the specified surface mesh data file name. Contents of the converted file can be displayed using a VRML browser. The created tetrahedral mesh output file can be used as input data for the ADVENTURE\_BCtool module of the ADVENTURE System.

#### *(5) Execution of* **TetMesh\_S**

This program can be executed by the following commands:

#### **Advtmesh9s** *Linear\_tetrahedral\_mesh\_data\_file\_name*

 Input the linear tetrahedral mesh data file name without file extension. The command options are explained below. The quadratic tetrahedral mesh output file with the extension **.msh** will be generated after execution of **TetMesh\_S**, and the character **"s"** will be added to original file name. The created quadratic tetrahedral mesh output file can be used as input data for the ADVENTURE\_BCtool module of the ADVENTURE System.

## *4.2. Program Execution Sample (single domain)*

### *4.2.1. Program Execution*

Sample data files are located in the subdirectory **sample\_data**. An example of program execution using the files **adventure\_manual\_data01.pcm** and **adventure\_manual\_data01.ptn** is shown here.

(1) An execution of **TetMesh\_P** can be started by the following command:

```
% advtmesh9p adventure_manual_data01 -d -p
```
The program will input two files:**adventure\_manual\_data01.pcm**, and **adventure\_manual\_data01.ptn**. As a result, three files will be created:**adventure\_manual\_data01c.pcc**, **adventure\_manual\_data01c.ptn**, and **adventure\_manual\_data01\_c.wrl**.

(2) An execution of **TetMesh\_M** can be started by the following command:

```
% advtmesh9m adventure_manual_data01c -p
```
The program will input two files:**adventure\_manual\_data01c.pcc**, and **adventure\_manual\_data01c.ptn**. As a result, three files will be created:**adventure\_manual\_data01c.msh, adventure\_manual\_data01c\_n.wrl**, and **adventure\_manual\_data01c\_e.wrl**.

(3) An execution of **TetMesh\_S** can be started by the following command:

#### **% advtmesh9s adventure\_manual\_data01c**

The program will input one file:**adventure\_manual\_data01c.msh**. As a result, one file will be created:**adventure\_manual\_data01cs.msh**.

### *4.2.2. Execution Log*

An output message log file will be generated after the program execution. Explanations about the message contents for the above-mentioned sample files are presented in *Appendix A, Appendix B* and *Appendix C*.

#### *4.2.3. Sample Results*

The VRML format files (VRML format Ver 1.0) generated after program execution can be displayed using a VRML browser.

#### *(1) Input patch*

By executing the following commands, the input original surface patch can be converted into VRML format:

#### **% advtmesh9p adventure\_manual\_data01 -cr -p**

The file named **adventure\_manual\_data01\_c.wrl** will be created. The input patch file can be converted into the VRML format without correction of the patch by adding the option **-cr** to the execution command. Figure 4.2.3-1 shows an example of the VRML output file displayed by a VRML browser.

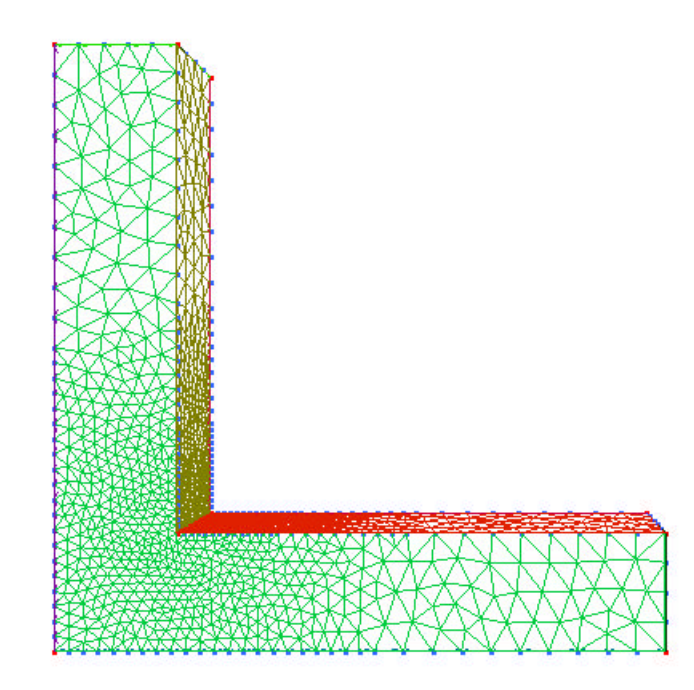

*Fig. 4.2.3-1. Example of displayed input surface patch in VRML format*

#### *(2) Surface mesh*

The surface mesh generated by **TetMesh\_P** (see *Chapter 4.2.1 (1)*) and the simultaneously created VRML output files are presented in Fig. 4.2.3-2 (displayed by a VRML browser).

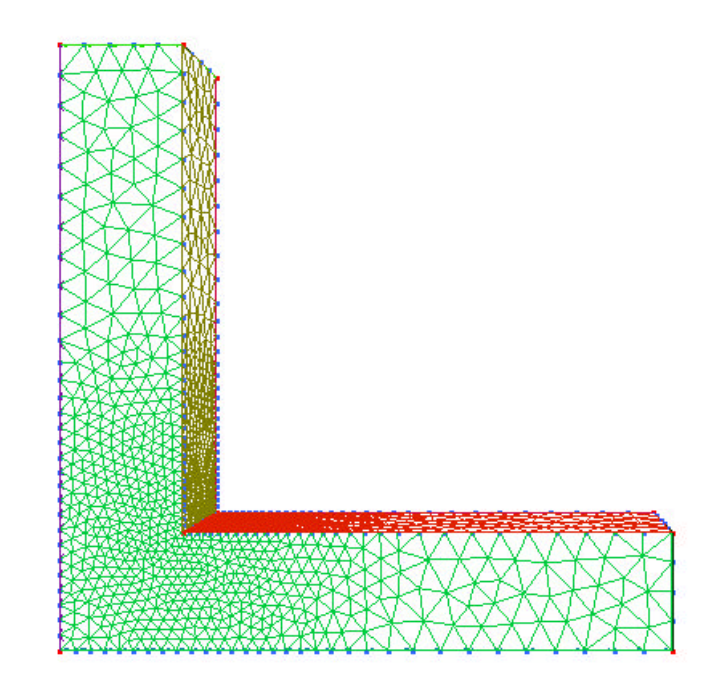

*Fig. 4.2.3-2. Example of surface mesh displayed by VRML browser*

#### *(3) Tetrahedral mesh surface*

- The surface of tetrahedral mesh made by **TetMesh\_M** can be displayed by a VRML browser opening the file with **c** e.wrl at the end of the original surface patch file name.
- The nodes of tetrahedral mesh can be displayed by a VRML browser opening the file with **c\_n.wrl** at the end of the original surface patch file name.
- The points and surface nodes (the surface mesh coincided with apexes of the triangle) are shown by red color; and the internal nodes are shown by blue color.

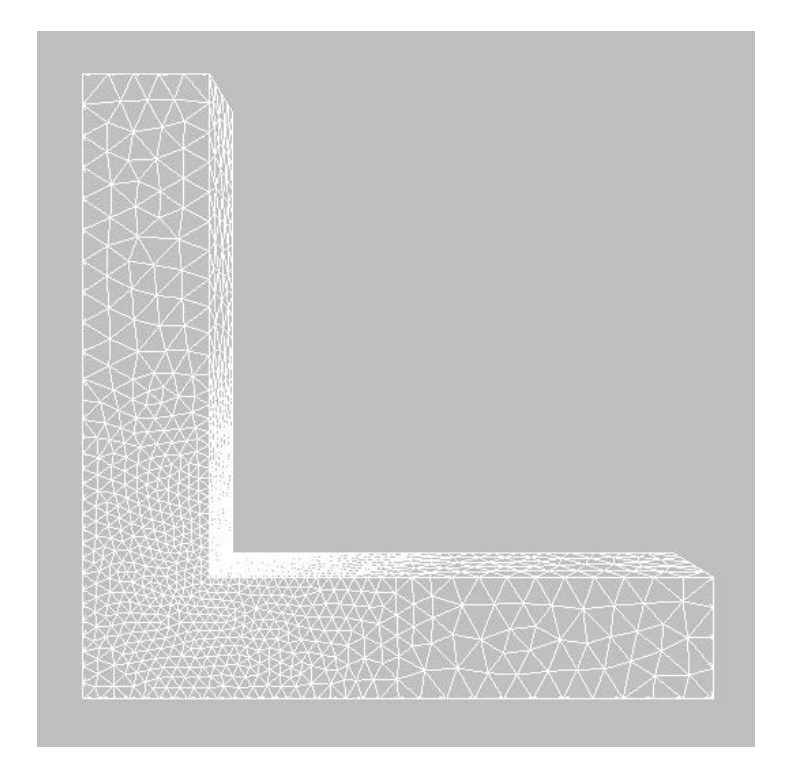

*Fig. 4.2.3-3. Example of tetrahedral mesh surface displayed by VRML browser*

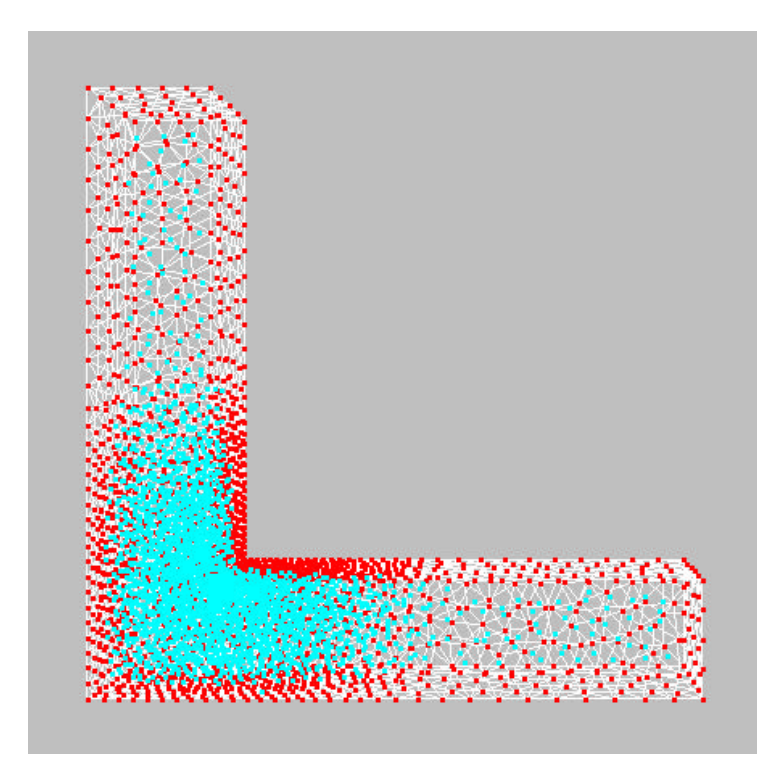

*Fig. 4.2.3-4. Example of tetrahedral mesh nodes displayed by VRML browser (wireframe)*

### *4.3. Program Execution Sample (multiple domain)*

### *4.3.1. Program Execution*

Sample data files are located in the subdirectory **sample\_data**. An example of program execution in the case of multiple materials using the files **mat\_in0102.pcm** and **mat\_in0102.ptn** is shown here.

(1) An execution of **TetMesh\_P** can be started by the following command:

```
% advtmesh9p mat_in0102 -d -p
```
The program will input two files: **mat\_in0102.pcm**, and **mat\_in0102.ptn**. As a result, three files will be created: **mat\_in0102c.pcc**, **mat\_in0102c.ptn**, and **mat\_in0102\_c.wrl**.

(2) An execution of **TetMesh\_M** can be started by the following command:

```
% advtmesh9m mat_in0102c -p
```
The program will input two files: **mat\_in0102c.pcc**, and **mat\_in0102c.ptn**. As a result, three files will be created: **mat\_in0102c.msh, mat\_in0102c\_n.wrl**, and **mat\_in0102c\_e.wrl**.

(3) An execution of **TetMesh\_S** can be started by the following command:

#### **% advtmesh9s mat\_in0102c**

The program will input one file: **mat\_in0102c.msh**. As a result, one file will be created: **mat\_in0102cs.msh**.

### *4.3.2. Execution Log*

An output message log file will be generated after the program execution. Explanations about the message contents for the above-mentioned sample files are presented in *Appendix D, Appendix E* and *Appendix F*.

## *4.3.3. Sample Results*

The VRML format files (VRML format Ver 1.0) generated after program execution can be displayed using a VRML browser.

#### *(1) Input patch*

By executing the following commands, the input original surface patch can be converted into VRML format:

#### **% advtmesh9p mat\_in0102 -cr -p**

The file named **mat\_in0102\_c.wrl** will be created. The input patch file can be converted into the VRML format without correction of the patch by adding the option **-cr** to the execution command. Figure 4.3.3-1 shows an example of the VRML output file displayed by a VRML browser.

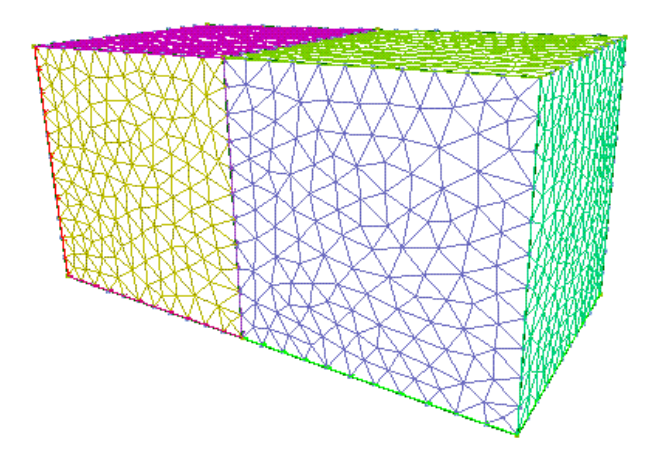

*Fig. 4.3.3-1. Example of displayed input surface patch in VRML format*

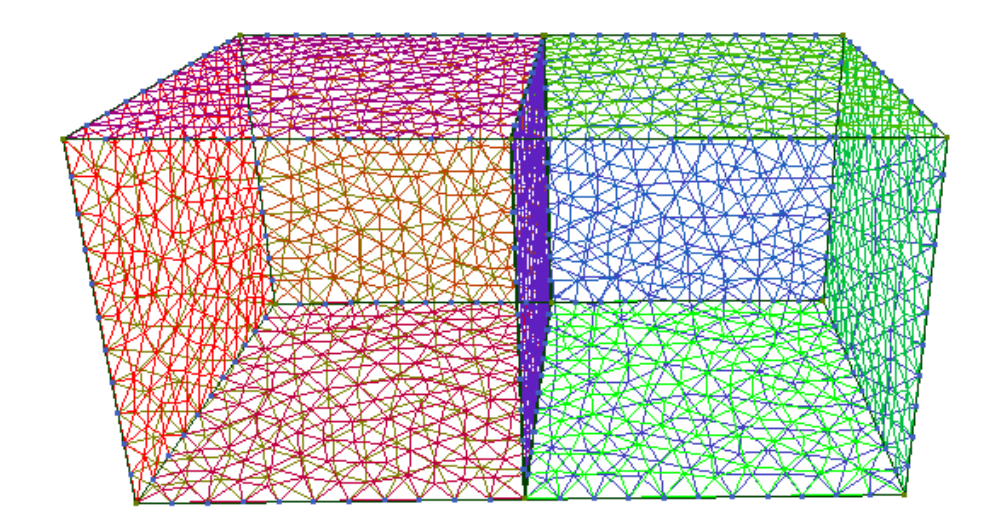

*Fig. 4.3.3-2. Example of displayed input surface patch in VRML format (wireframe)*

#### *(2) Surface mesh*

The surface mesh generated by **TetMesh\_P** (see *Chapter 4.2.1 (1)*) and the simultaneously created VRML output files are presented in Fig. 4.3.3-3 (displayed by a VRML browser).

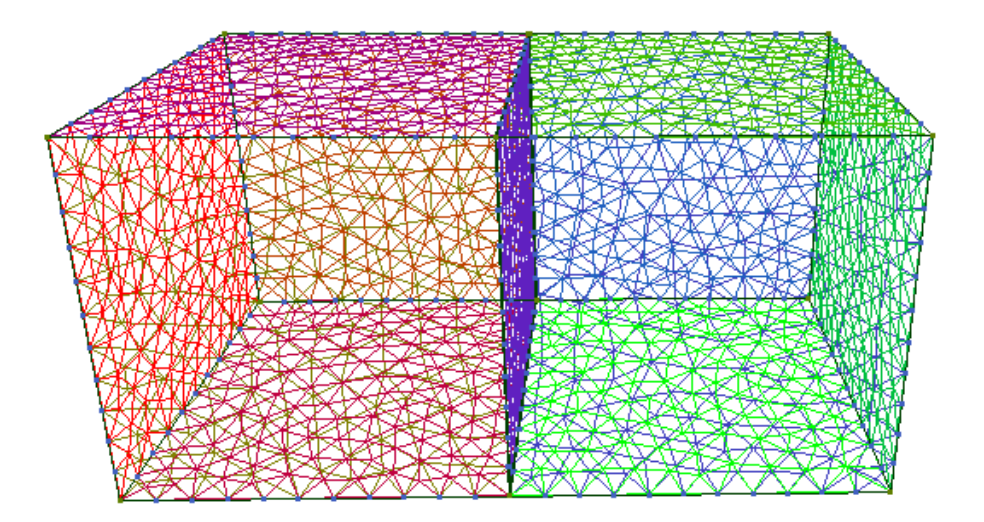

*Fig. 4.3.3-3. Example of surface mesh displayed by VRML browser (wireframe)*

#### *(3) Tetrahedral mesh surface*

- The surface of tetrahedral mesh made by **TetMesh\_M** can be displayed by a VRML browser opening the file with **c\_e.wrl** at the end of the original surface patch file name.
- The nodes of tetrahedral mesh can be displayed by a VRML browser opening the file with **c\_n.wrl** at the end of the original surface patch file name.
- The points and surface nodes (the surface mesh coincided with apexes of the triangle) are shown by red color; and the internal nodes are shown by blue color.

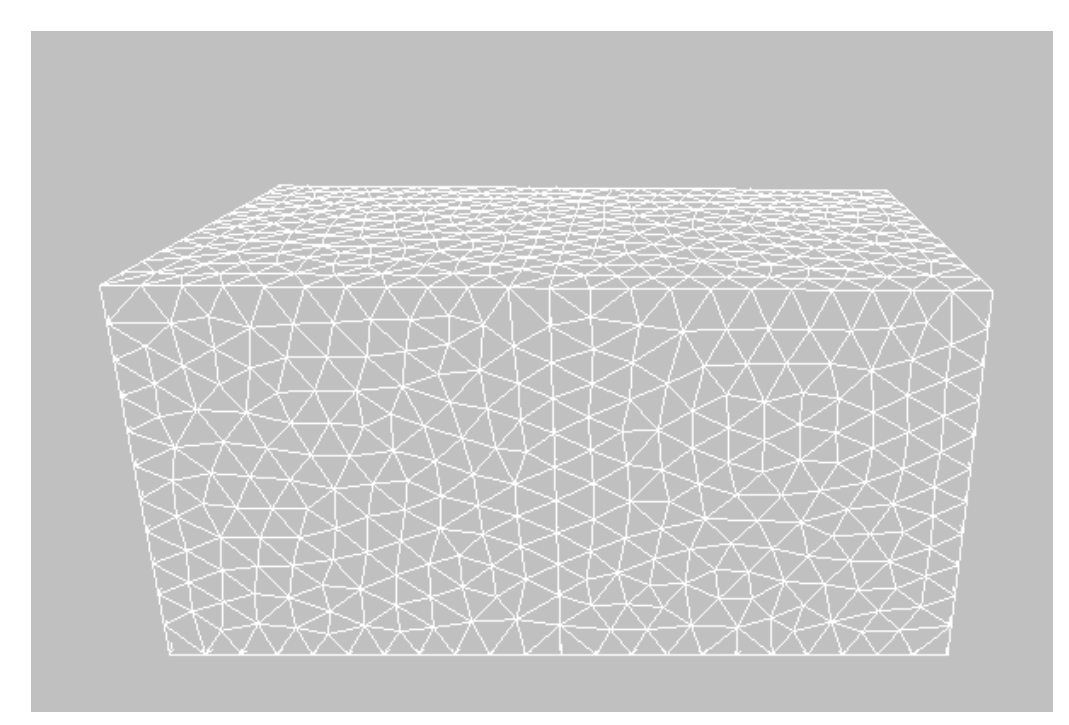

*Fig. 4.3.3-4. Example of tetrahedral mesh surface displayed by VRML browser*

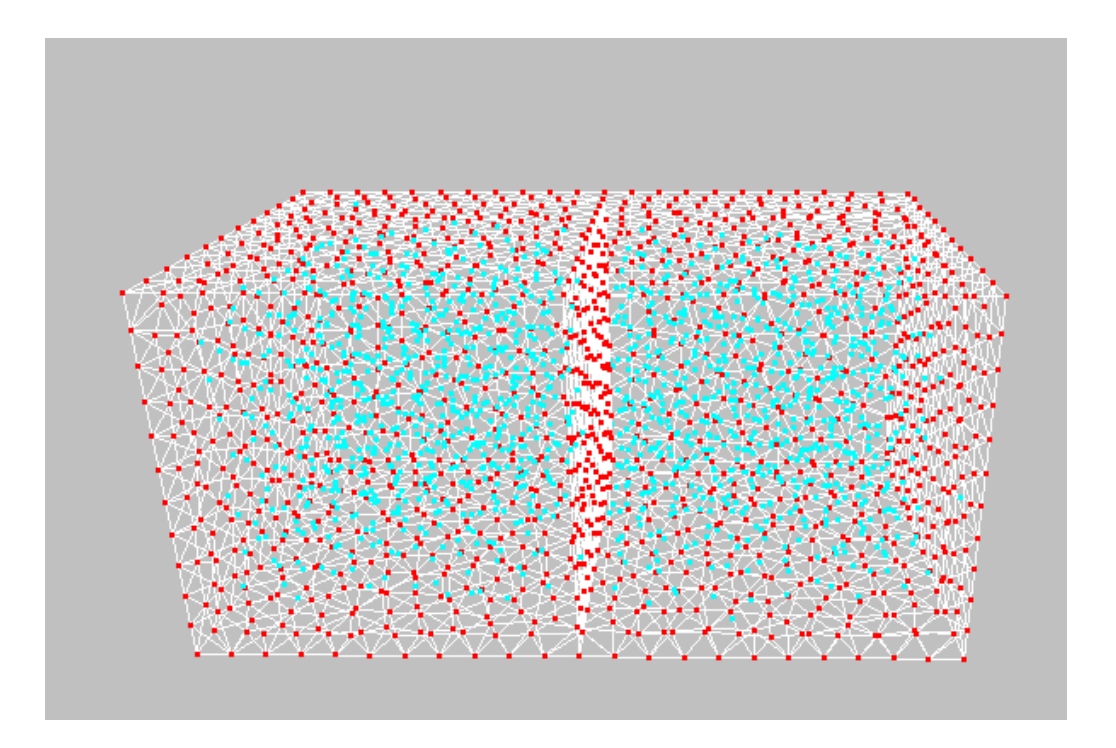

*Fig. 4.3.3-5. Example of tetrahedral mesh nodes displayed by VRML browser (wireframe)*

## *4.4. Command Options*

### *4.4.1. Command Options for* **TetMesh\_P**

The surface mesh generation program **TetMesh\_P** uses the technique of Pliant Delaunay re-triangulation, which concurrently smoothing and making the Delaunay triangulation of the input surface patch. Smoothing is achieved by the coupling of the method of Lennard-Jones potential approximation function applied by Bossen and Heckbert [1] for elements and the Laplacian smoothing method, where the node is moved toward the center of gravity, calculated taking into account the neighboring nodes. After this program performs, Delaunay tessellation which performs the above-mentioned smoothing, addition and deletion of the vertices according to node density control, by making the vertices of the inputted surface patch into starting points, the surface mesh which becomes the vertex arrangement in which the surface appears automatically is created. In Delaunay tessellation, when there are four or more points on the same circumference (referred to as degeneracy), uncertainty is in division. Therefore, the triangulation generated here was called "surface mesh", and it has distinguished from the surface of a tetrahedral mesh. In addition, on a domain boundary, even if it makes it the vertex arrangement in which degeneracy does not occur and creates a tetrahedral mesh separately for every domain, the triangle element of a border plane is made in agreement. The program **TetMesh\_P** is executed according to the following processing procedures:

- (1) Input of surface patch data.
- (2) Input of nodal density control data.
- (3) Deletion of extremely collapsed elements.
- (4) Creation of surface groups.
- (5) Delaunay re-triangulation without moving the input vertices.
- (6) Search for the fine shapes and automatic adjustment of the node density.
- (7) Rough deletion or addition of vertexes according to the node density distribution.
- (8) Pliant Delaunay re-triangulation, where the smoothing and the Delaunay re-triangulation are concurrently performed.
- (9) Protection of the boundary edges and adjacent surfaces.

#### To reach the convergence, Procedures (8) and (9) are performed twice in a loop.

The following command options can be used:

- **-d** Specifies the nodal density control file. A file name different than the surface patch file name can be specified following after **–d** option. This option can be used only if **-base** option is not used.
- **-base** Specifies the basic node intervals. The basic node interval should be specified after the **–base** option. The option can be used even if the node density control file is not prepared or the mesh is made homogeneous or automatically adjusted. An addition of

**-d** option acts the same as if the **BaseDistance** option would be specified in the node density control file. It is recommended to specify the node density control in the node density control file if complicated shapes are considered for the analysis because the automatic adjustment of the nodal density increases computing time.

This option can be used only if **-d** option is not used.

If neither **–d** nor **–base** options are specified, an average length of the input surface patch is applied as the basic node interval.

 **-eh** Specifies the minimum value of the permissible ratio of the element's height to the local node interval. The minimum value can be specified within the range of  $0 \sim 0.2$ . The value should be placed after the **–eh** option. If **–eh** option is not used, the default value of 0.05 will be automatically set. If some of the elements are extremely collapsed, the equation of surface cannot be set up or the very precise mesh system will be generated by automatic adjustment of the node density. In this case, the program deletes the elements, where the ratio of the element's height to the local node interval is smaller than a specified minimum value. If the value is not specified (only **–eh** option), the program does not delete any element.

> If the value specified by this option is very large, there are conditions when the calculations can fail.

**-sm** Smoothing option.

The values **2** or **3** can be placed without a space after the **–sm** option. The default value is **3**.

If **3** is set up as the **–sm** value, the smoothing is achieved by the Bossen method together with the Laplacian smoothing method. An initial smoothing is done by the Bossen method and, after convergence is reached, the Laplacian smoothing method performs additional re-smoothing. Depending on the element shape considered for the analysis, the convergence of both methods may not be achieved simultaneously. This problem can be overcome by using the **–sm2** option, which eliminates the Laplacian smoothing.

- **-cr** Using this option together with **–p** option, it is possible to display the input surface patch in the VRML form without patch correction.
- **-p[n]** VRML file output option. The normalized output coordinates data can be prepared if the option **–pn** is specified. The program performs an element partitioning depending on the input surface patch angle. Using this option, the partitioned groups of surfaces stored in the VRML output file can be displayed by different colors. If the conversion is not reached, the overall object will be shown by blue color and the points, where the conversion is not reached will be illustrated by red color. The characters **\_c.wrl** are added to the original specified surface patch data file name.

### *4.4.2. Command Options for* **TetMesh\_M**

The tetrahedral mesh generator program **TetMesh\_M** is designed to generate a tetrahedral mesh system from the triangular surface patches generated by **TetMesh\_P** by the addition of the internal node. The Bucketing method and the Delaunay triangulation method are adopted to generate the inner nodes and elements [2]. **TetMesh\_M** is executed according to the following processing procedure:

- (1) Input of surface patch data.
- (2) Input of nodal density control data.
- (3) Generation of surface node.
- (4) Generation of internal node by Bucketing method.
- (5) Element creation by Delaunay triangulation method.
- (6) Outside-of-shape element deletion.
- (7) Correction of the internal sliver elements.

In the case of multiple domains, Procedures (3) to (7) are performed for every domain.

The following command option can be used:

 **-p** The VRML file output option. If this option is specified, two output VRML files are created, and **\_n.wrl** and **\_e.wrl** are added to the specified surface mesh data file names. The VRML file **\_n.wrl** contains the input surface mesh and the generated node data. The surface node is displayed with a red color (fit to the vertex of the surface mesh), and the internal node is displayed with a blue color. The VRML file **e.wrl** contains the surface of tetrahedral mesh, which can be displayed.

### *4.4.3. Command Options for* **TetMesh\_S**

The quadratic tetrahedral mesh generator program **TetMesh\_S** generates secondary nodes in the middle point of the tetrahedral element's edge.

The following command option can be used:

 **-show** If this option is specified, the program will not output the quadratic tetrahedral mesh file, but will perform only the display of the number of nodes at the time of making it a quadratic element, and degrees of freedom.

### *5. Tetrahedral Mesh Evaluation Program*

This program **TetMesh\_E** evaluates a tetrahedral mesh. Evaluation criteria are edge length, dihedral angle, regular tetrahedral edge length of equivalent element volume, reciprocal of element's height aspect ratio, and the minimum element height. This program can evaluate also with a linear element or a quadratic element.

### *5.1. Execution of TetMesh\_E*

This program can be executed by the following commands:

```
 advtmesh9e Tetrahedral_mesh_data_file_name -p
```
 Input the linear or quadratic tetrahedral mesh data file name without file extension. The command options are explained below.

#### *5.1.1. Program Execution Sample*

Sample data files are located in the subdirectory **sample\_data**. An example of program execution using the file **mati** in0102cs.msh is shown here. This quadratic tetrahedral mesh file was made to perform **TetMesh\_P** and **TetMesh\_M** and created the secondary node by **TetMesh\_S** from the input data of the same as **mat\_in0102.pcm**.

An execution of **TetMesh\_E** can be started by the following command:

**% advtmesh9e mati\_in0102cs -p -d**

The program will input two files: **mati\_in0102cs.msh**, and **mati\_in0102cs.ptn**. As a result, two files will be created: **mati\_in0102cs\_chk.wrl** and **mati** in0102cs har.wrl. It displays inaccurate elements or the elements below a valuation-basis value.

#### *5.1.2. Sample Results*

The VRML format files (VRML format Ver 1.0) generated after program execution can be displayed using a VRML browser. Figure 5.1.2-1 shows an example of the VRML output file displayed by a VRML browser. In this case, the mesh contains no inaccurate elements or the elements below a valuation-basis value. So, the VRML output file displays only the element have minimum element height by red color.

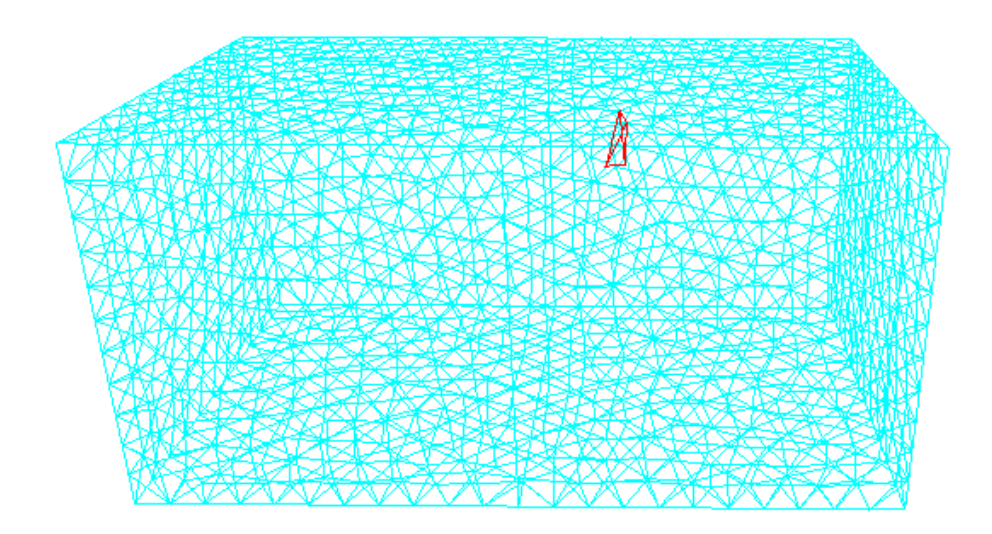

*Fig. 5.1.2-1. Example of displayed evaluated mesh in VRML format (wireframe)*

### *5.1.3. Execution Log*

An output message log file will be generated after the program execution. Explanations about the message contents for the above-mentioned sample files are presented in *Appendix G*.

Evaluation criteria are as follows. In this description,  $\langle X \rangle$  is the left hand side of the distribution table item, and <Y> is the right hand side of one. When **–d** option was specified, also displays the distribution of ratios to the local node interval.

- (1) Edge length distribution
	- <X> edge length
	- <Y> number of edges
- (2) Minimum and maximum dihedral angle distribution
	- $<$ X $>$  minimum or maximum dihedral angle of element face
	- <Y> number of elements
- (3) Regular tetrahedral edge length of equivalent element volume distribution
	- <X> edge length
	- <Y> number of elements

(4) Reciprocal of element's height aspect ratio distribution

 $\langle X \rangle$ max(Edge length) min(Height of element) 3 Reciprocal of element' s height aspect ratio =  $\frac{2}{\sqrt{2}}$ 

<Y> number of elements

(5) Minimum element height distribution

<Y> number of elements

## *5.2. Command Options*

- **-p** The VRML file output option. If this option is specified, two output VRML files are created, and **\_chk.wrl** and **\_har.wrl** are added to the specified tetrahedral mesh data file names. The VRML file **\_chk.wrl** contains the surface of tetrahedral mesh and elements which dihedral angle is below/above a valuation-basis value (minimum:5 degree/maximum:175 degree). The VRML file **\_har.wrl** contains the surface of tetrahedral mesh and elements which reciprocal of element's height aspect ratio is below a valuation-basis value (0.05) and the element have minimum element height.
- **-d** Specifies the nodal density control file. The file name must be the same as the tetrahedral mesh file exclude of extension.

 <sup>&</sup>lt;X> element height

# *6. File Specifications*

The table below presents the files used by this program and their contents

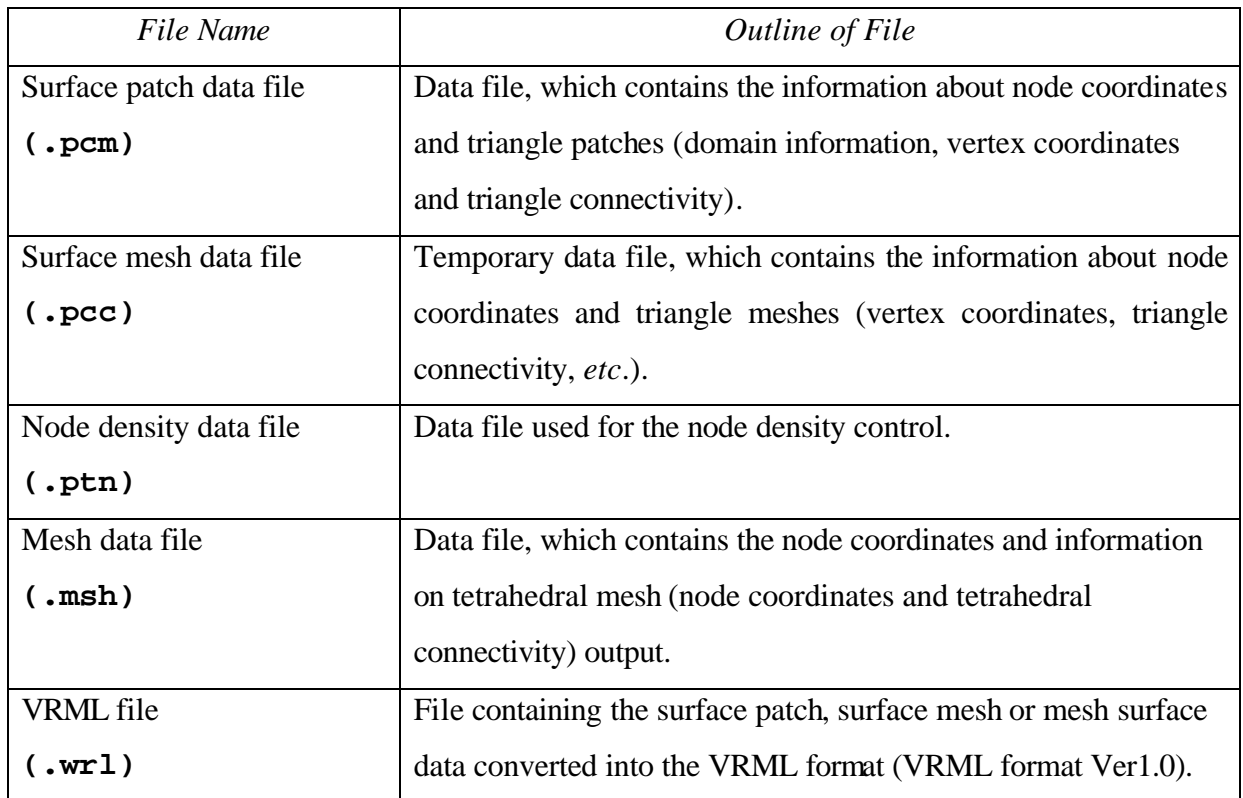

### *6.1. Surface Patch Data File*

The surface patch data have the following format:

- A vector, normal to the surface patch is faced toward the internal direction of the shape, and, looking from the outside of shape, the connectivity is shown directed clockwise.
- The vertex number starts from **0**.
- The file extension is .**pcm**.

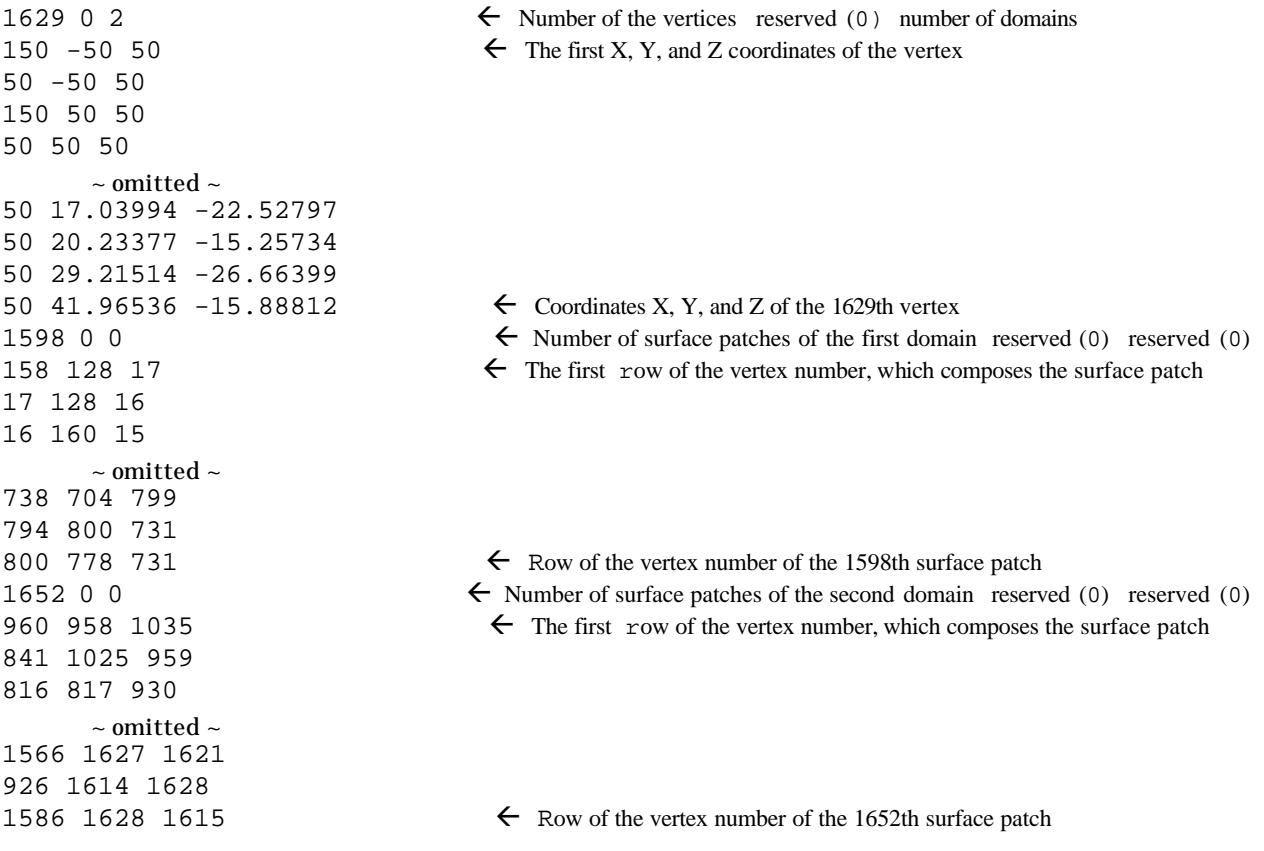

(Note) In the case of multiple domain, surface patches need to be closed for every domain. For every domain, each vertex and element is unique and must not be referred to from the different domains. Each vertex and each element also needs to be spatially in agreement in the border plane where two domains touch. Therefore, on the domain boundary, the vertex with the same coordinates value will be referred to from the element with which those with two and each belong to another domain. Each element (triangle) also needs to connect the vertex which serves as a pair, respectively (coordinates are in agreement), and it needs to be overlapped on the border plane. However, in the tetrahedral mesh finally generated by TetMesh\_M, it is a share node on the border plane. Please also refer to the user manual of ADVENTURE\_TriPatch.

## *6.2. Node Density Control File*

#### *(1) Outline of node density control data*

The node density data are classified into the basic node interval and the local node density.

#### a). Basic node interval

The edge length, which is the basis of the mesh, is specified and the mesh is adjusted to follow this length.

#### b). Local node density

The local node density is used when the detailed mesh of an arbitrary part of the input shape is used. The local nodal density has two patterns: "Inverse proportion to the distance from the point" and "Inverse proportion to the distance from the segment". Specifying the local node density, the density intensity parameter and the applicable range are set.

#### *(2) Example of nodal density application*

Figs. 6.2-1 - 6.2-3 show examples of application of the node density. Three patterns can be seen: "Inverse proportion to the distance from the point" and "Inverse proportion to the distance from the segment (two patterns)".

- The patterns, application results, and relationships between the density and the distance are shown in the figures.
- Here, the horizontal axis is corresponded to the distance **r** or  $\mathbf{r}_1 \sim \mathbf{r}_4$  and the vertical axis shows the density **d**.
- The distance from the specified point is shown if the option is set to "Inverse proportion to the distance from the point" and the distance from the specified segment is shown if the option is set to "Inverse proportion to the distance from the segment".

#### < Example >

 Fig. 6.2-1 demonstrates the case "Inverse proportion to the distance from the point", picked up as an example. The density decreases according to the increasing distance from the point when this density is applied. The node interval grows with moving away from the point.

#### (Notes)

There are sample data of the node density control in the **sample\_data** directory located in a subdirectory one level down from the top directory (**box1**, **box2**).

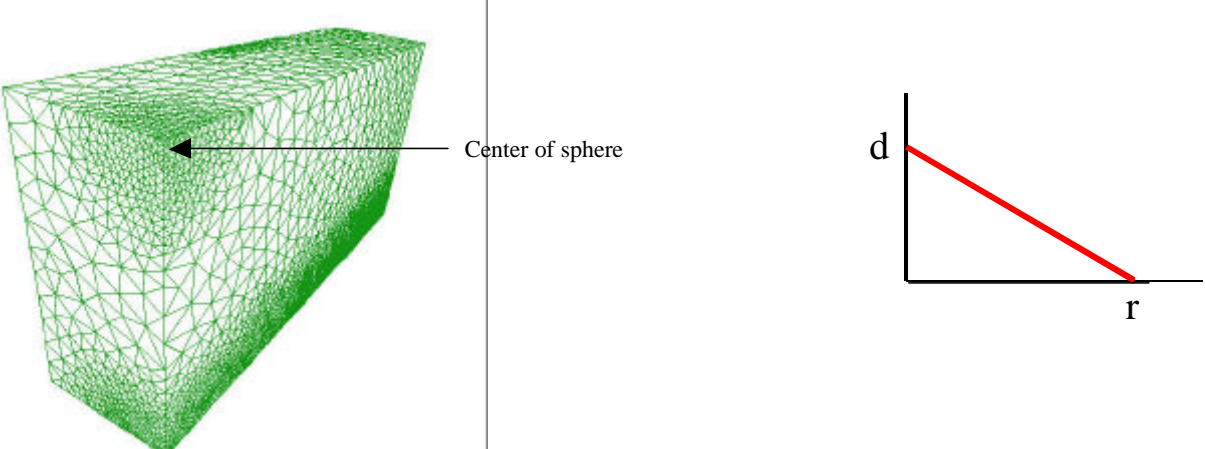

*Fig. 6.2-1. An example of the "Inverse proportion to the distance from the point" pattern. (NodalPatternOnPoint is used*

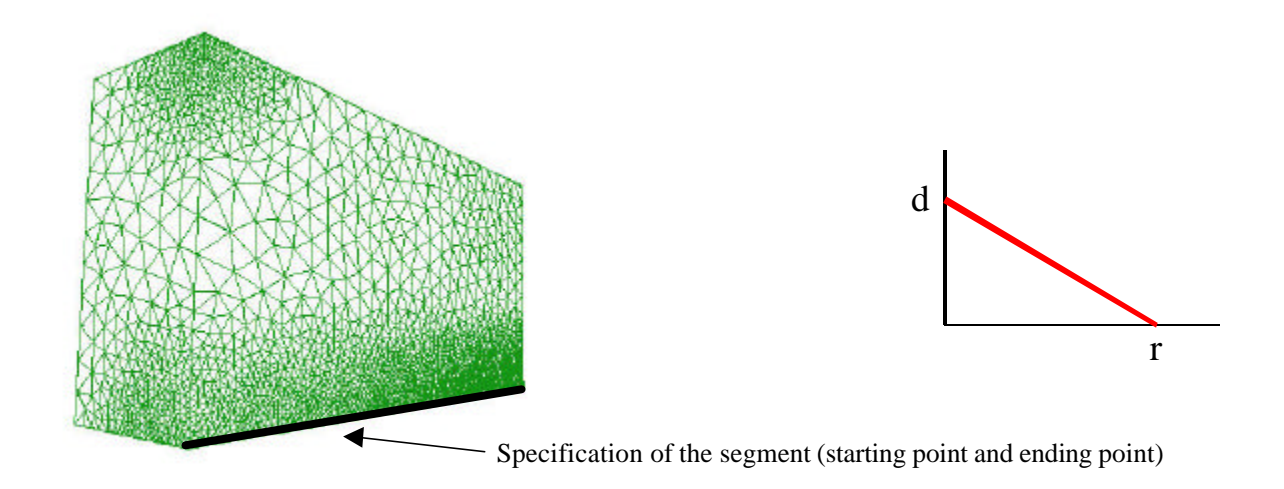

*Fig. 6.2-2. An example of the pattern "Inverse proportion to the distance from the segment". (NodalPatternOnLine is used)*

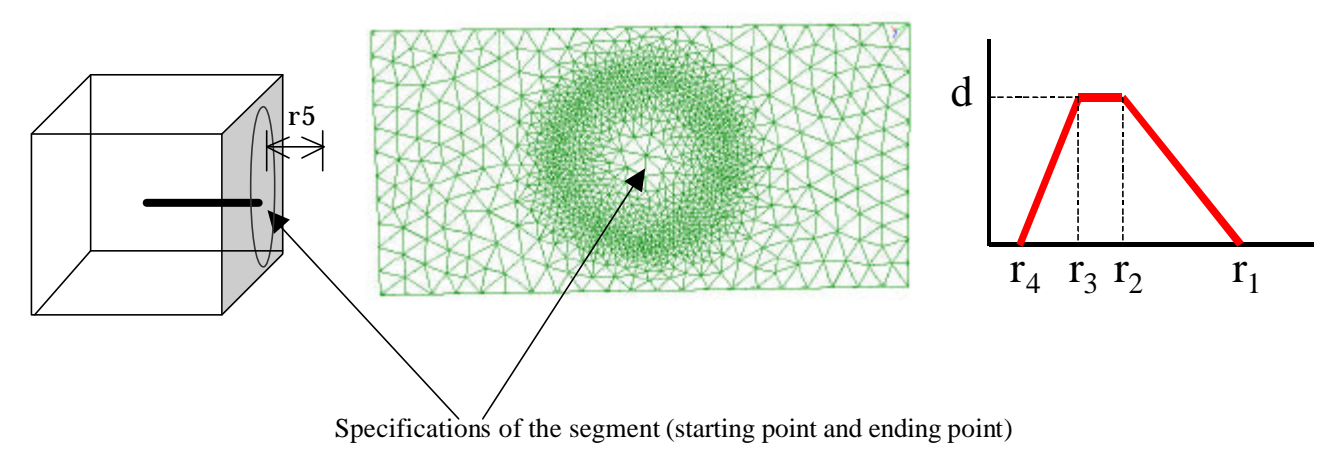

*Fig. 6.2-3. An example of the pattern "Inverse proportion to the distance from the segment". (NodalPatternOnCylinder is used)*

#### *(3) Format of nodal density control file*

The format of the node density control data is shown below.

```
BaseDistance <----- Base node interval
  1.00E+00
NodalPatternOnPoint <----- It is in inverse proportion to the distance from the point
  2.00E+01 4.7 <----- Range from the center of sphere (r), Intensity of density
  1.00000E+01 0.00000E+00 0.00000E+00 <----- Coordinates of the center of the sphere
NodalPatternOnLine <----- It is in inverse proportion to the distance from the segment
  2.00E+01 4.7 <----- Range from the segment (r), Intensity of density
  1.00000E+01 0.00000E+00 0.00000E+00 <----- Coordinates of the starting point of the segment
  1.00000E+01 2.00000E+00 0.00000E+00 <----- Coordinates of the end of the segment
NodalPatternOnCylinder <-----It is in inverse proportion to the distance from the segment
                                                    The range of the nodal density can be
specified.
12.0 10.0 9.0 8.0 3.0 1.5 <--- Range 1 to Range 5 (r1~r5), Intensity of density
347.1 0.0 100.0 <----- Coordinates of the starting point of the segment
406.1 0.0 100.0 <----- Coordinates of the end of the segment
```
- **BaseDistance** is essential to execute the program.
- Other items (**NodalPatternOnPoint**, **NodalPatternOnLine**, **NodalPatternOnCylinder**) are used to make the detailed mesh at an arbitrary position of the input shape.
- The file extension is **.ptn**.

### *6.3. Mesh Data File*

The tetrahedron mesh data use the following format:

- Refer to Fig 6.3-1 for the mesh connectivity.
- The node number starts from **0**.
- The file extension is .**msh**.

```
170776 \leftarrow Number of elements
19900 19890 22150 22160 \leftarrow Node row, which composes the first element
24000 23810 23830 23990
30130 30150 32470 32690
730 60 58 61
730 61 58 62
       ~ Omitted ~
38139 38601 38602 38606
38139 38606 38602 38607
38266 38139 38602 38607
38274 38139 38266 38607 \leftarrow Node row, which composes the 170776<sup>th</sup> element
38608 \leftarrow Number of nodes
-31.223900 -3.384220 -5.000000 \leftarrow \text{Coordinates of the first node}-31.223900 -3.384220 -4.520000-31.223900 -3.384220 -3.960000
-31.223900 -3.384220 -3.430000 ~ Omitted ~
31.308800 2.412930 5.000000
31.280500 2.736690 5.000000
31.252200 3.060460 5.000000
31.223900 3.384220 5.000000
                                 \leftarrow Coordinates of the 38608<sup>th</sup> node
2 \leftarrow Number of domains
2567 fluid- \leftarrow Number of elements of the first domain
0 fluid The first element number of the first domain
1
\mathcal{L}\sim Omitted \sim2566 fl The 2567<sup>th</sup> element number of the first domain
2052 for \leftarrow Number of elements of the second domain
2567 for The first element number of the second domain
2568 
     \sim Omitted \sim4617
4618 follow \leftarrow The 2052<sup>th</sup> element number of the second domain
```
(Note) The case mentioned above is for the linear tetrahedral element. The element's connectivity becomes 10 for the quadratic tetrahedral element.

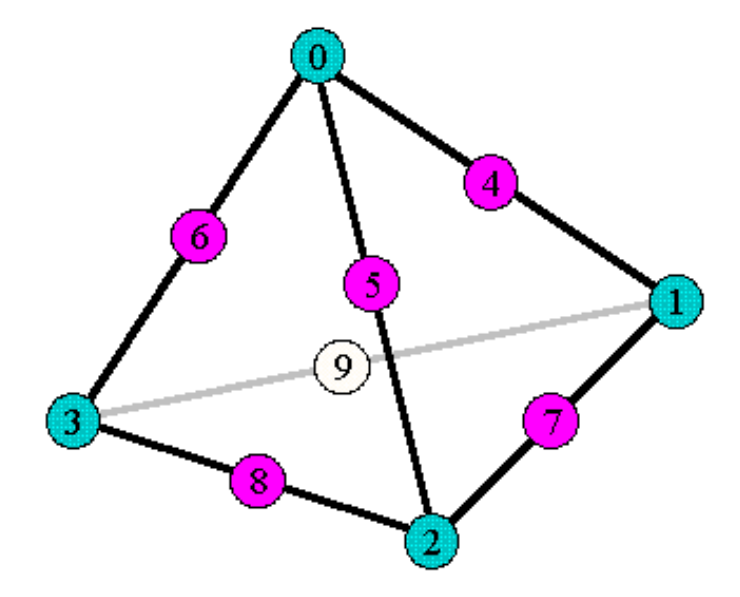

*Fig. 6.3-1. Node connectivity of tetrahedral mesh*

## *References*

- [1]. Frank J. Bossen, Paul S. Heckbert, "A Pliant Method for Anisotropic Mesh Generation", 5<sup>th</sup> Annual Internatonal Meshing Roundtable, (1996).
- [2]. Yagawa, G., Yoshimura, S. and Nakao, K., "Automatic Mesh Generation of Complex Geometries Based on Fuzzy Knowledge Processing and Computational Geometry", Integrated Computer-Aided Engineering 2, pp. 265-282, (1995).

# *Appendix A. Execution Log of* **TetMesh\_P (***Single domain***)**

Explanations of the execution log of surface mesh generation program **TetMesh\_P** are shown below.

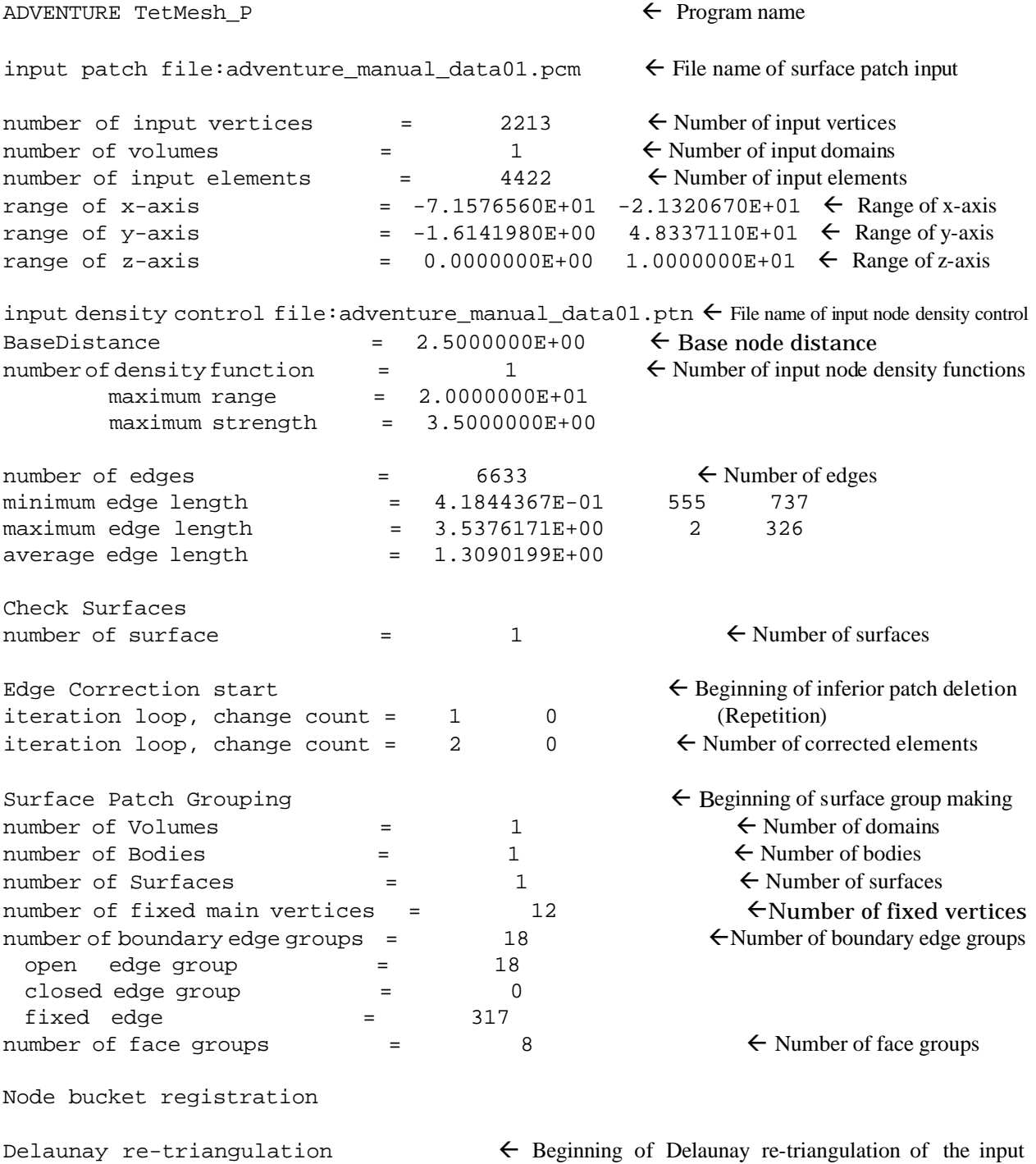

vertices

#### ADVENTURE SYSTEM

LEPP - Rough vertex density control start  $\leftarrow$  Division of a bad formal element  $iteration$   $loop$ , change count =  $1$   $1$   $1$   $(Repetition)$ iteration loop, change count =  $2$  1 iteration loop, change count = 3 0 LEPP - Rough vertex density control: iteration converged  $\epsilon$  It is not necessary to converge. Shape dependent density control .....  $\leftarrow$  Density control by shape Vertex density control start  $\leftarrow$  Rough initial vertices addition and deletion iteration loop, change count =  $1$  2 (Repetition) iteration loop, change count  $=$  2 0 Vertex density control : iteration converged  $\leftarrow$  It is not necessary to converge. Pre-smoothing of boundary edge  $\leftarrow$  Only the point of boundary edge is precedence smoothing. Pliant Delaunay retriangulation start  $f$  Beginning of smoothing outer/inner iteration, remained = 1 1 1986 fl Convergence loop outer/inner iteration, remained =  $1 \t 2 \t 1997$ outer/inner iteration, remained = 1 3 1946 outer/inner iteration, remained = 1 4 1855 ~ Omitted ~ outer/inner iteration, remained =  $1 \t 198 \t 9$ <br>outer/inner iteration, remained =  $1 \t 199 \t 12$ outer/inner iteration, remained = 1 199 12 outer/inner iteration, remained = 1 200 10 \*\*\*\* inner iteration not converged \*\*\*\*<br>outer/inner iteration, remained = 2 outer/inner iteration, remained =  $2 \t 1 \t 7$ <br>outer/inner iteration, remained =  $2 \t 2 \t 2$  $outer/inner$  iteration, remained =  $2 \t 2 \t 2$  $outer/inner iteration. remained =  $2 \times 3$  1$  $outer/inner iteration, remained = 2 4 0$ \*\*\*\* inner iteration converged \*\*\*\* flInner loop convergence  $---$  outer iteration converged  $------$  loop 2  $\leftarrow$  Outer loop convergence Laplacian smoothing start  $\leftarrow$  Re-smoothing by Laplacian smoothing outer/inner iteration, remained = 3 1 2173 outer/inner iteration, remained = 3 2 251<br>outer/inner iteration, remained = 3 3 161 outer/inner iteration, remained = 3 3 161  $\sim$  Omitted  $\sim$ outer/inner iteration, remained = 3 8 3 outer/inner iteration, remained = 3 9 1 outer/inner iteration, remained = 3 10 0 \*\*\*\* inner iteration converged \*\*\*\* flInner loop convergence boundary edge protection : outer loop =  $\overline{3}$   $\leftarrow$  Boundary edge protection boundary edge protection : change count = 0 surface protection : outer loop =  $\overline{\phantom{a}}$  3  $\overline{\phantom{a}}$  + Surface protection surface protection : change count = 0  $---$  outer iteration converged  $------$  loop 3  $\not\leftarrow$  Outer loop convergence number of vertices  $= 2185$   $\leftarrow$  Number of output vertices number of elements  $= 4366$   $\leftarrow$  Number of output elements open: adventure\_manual\_data01c.pcc  $\leftarrow$  File name of output surface mesh data open:adventure manual data01c.ptn  $\leftarrow$  File name of output correction node density control open:adventure\_manual\_data01\_c.wrl  $\leftarrow$  File name of VRML output

### ADVENTURE SYSTEM

maximum allocate 3762383 Bytes 3.588 MBytes start: Thu Mar 6 21:05:18 2003 stop : Thu Mar 6 21:05:30 2003 elapsed 9.13 sec (user) 0.09 sec (system) 9.22 sec (total)

## *Appendix B. Execution Log of* **TetMesh\_M (***Single domain***)**

Explanations of the execution log of tetrahedral mesh generation program **TetMesh\_M** are shown below.

ADVENTURE TetMesh  $M$  fl  $\leftarrow$  Program name read densityFunction << adventure manual data01c.ptn  $\epsilon$  File name of input node density control read file  $\leq$  adventure\_manual\_data01c.pcc  $\leq$  File name of surface mesh data input read domain patch total vertices  $= 2185$   $\leftarrow$  Number of input vertices total number of volume  $= 1$   $\leftarrow$  Number of domains set domain data set interior nodes set local patches and vertices :: region number = 0  $local use total nodes = 2185$   $\leftarrow$  Number of nodes of domain domain patches  $= 4366$ <br>  $= 2185$ <br>  $= 2185$ <br>  $= 2185$ number of vertices number of patches = 4366 set duplicate vertices = 0 bounding box (-71.5766, -1.6142, 0) (-21.3207, 48.3371, 10)  $\leftarrow$  Range of coordinates  $baseMeshSize = 2.5$   $\leftarrow$  Basic node interval  $minInterval = 0.714286$   $\leftarrow$  Minimum node interval node Generation on Vertex  $\leftarrow$  Shape surface node generation add vertices  $= 2185$  add interior nodes = 0 node Generation in Body  $\leftarrow$  Beginning of shape's internal node generation bucket  $--------------------- 0/1520 \leftarrow Bucket number of final node generation$ number of nodes 2185  $\leftarrow$  Number of accumulated nodes bucket --------------------------------- 76/1520 number of nodes 2185 bucket --------------------------------- 152/1520 number of nodes 2528 bucket --------------------------------- 228/1520 number of nodes 3064 bucket --------------------------------- 304/1520 number of nodes 3756 bucket --------------------------------- 380/1520  $\sim$  Omitted  $\sim$ bucket --------------------------------- 1140/1520 number of nodes 4976 bucket --------------------------------- 1216/1520 number of nodes 4983 bucket --------------------------------- 1292/1520 number of nodes 4989 bucket --------------------------------- 1368/1520 number of nodes 4996 bucket --------------------------------- 1444/1520 number of nodes 4996 bucket --------------------------------- 1520/1520 number of nodes  $4996$  final node generated by bucketing method

```
Delaunay Triangulation \leftarrow Beginning of Delaunay tessellation
add Points
remove Outer Tetrahedron \epsilon Deletion of external element
\epsilon Sliver Elements fluit Beginning of sliver element correction
number of additional points for sliver loop-1 = 275 \leftarrow Number of nodes added
total number of points = 5271
number of additional points for sliver loop-2 = 6
total number of points = 5277
--------------count On Vertex = 2185 < Number of surface nodes<br>-------------count In Body = 3092 < Number of internal nodes
----------count In Body = 3092 \leftarrow Number of internal nodes
              total 1ry node = 5277 \leftarrow Total number of nodes
number of Elements = 25812 \leftarrow Number of elements
write .wrl >> adventure_manual_data01c_e.wrl \epsilon File name of VRML output (surface of element)
write .wrl >> adventure_manual_data01c_n.wrl \leftarrow File name of VRML output (node)
clear all
total ---------------------
number of total nodes = 5277 \leftarrow Total number of nodes
 volume 0 = 5277 : 2185 ( v ) 0 ( dv ) 3092 ( b )
number of total Elements = 25812 \leftarrow Total number of
elements
 volume 0 = 25812
write .msh >> adventure manual data01c.msh \leftarrow File name of mesh output
start : Thu Mar 6 21:07:19 2003
end : Thu Mar 6 21:07:37 2003<br>interval = 18
interval =
process time = 14.78
END advtmesh9m
```
## *Appendix C. Execution Log of* **TetMesh\_S (***Single domain***)**

Explanations of the execution log of tetrahedral mesh generation program **TetMesh\_S** are shown below.

```
reading... adventure manual data01c.msh \leftarrow File name of input mesh
 linear tetrahedron ---> quadratic tetrahedron
number of nodes = 5277 \leftarrow Number of nodes
number of elements = 25812 \leftarrow Number of elements
writing... adventure_manual_data01cs.msh \leftarrow File name of quadratic mesh output
number of nodes = 38548 \leftarrow Number of nodes
number of elements = 25812 \leftarrow Number of elements
number of edges = 33271 \leftarrow Number of edges = 15831 \leftarrow Degrees of freedum (line
DOF(1ry) = 15831 \leftarrow Degrees of freedum (linear element)
DOF(2ry) = 115644 \leftarrow Degrees of freedum (quadratic
element)
number of regions = 1 \leftarrow Number of domains
range of x-axis = -7.157660e+01 -2.132070e+01 \leftarrow Range of x-axis
range of y-axis = -1.614200e+00 4.833710e+01 \leftarrow Range of y-axis
range of z-axis = 0.000000e+00 1.000000e+01 \leftarrow Range of z-axis
```
elapsed time = 1.07 sec

## *Appendix D. Execution Log of* **TetMesh\_P (***Multiple domain***)**

Explanations of the execution log of surface mesh generation program **TetMesh\_P** are shown below.

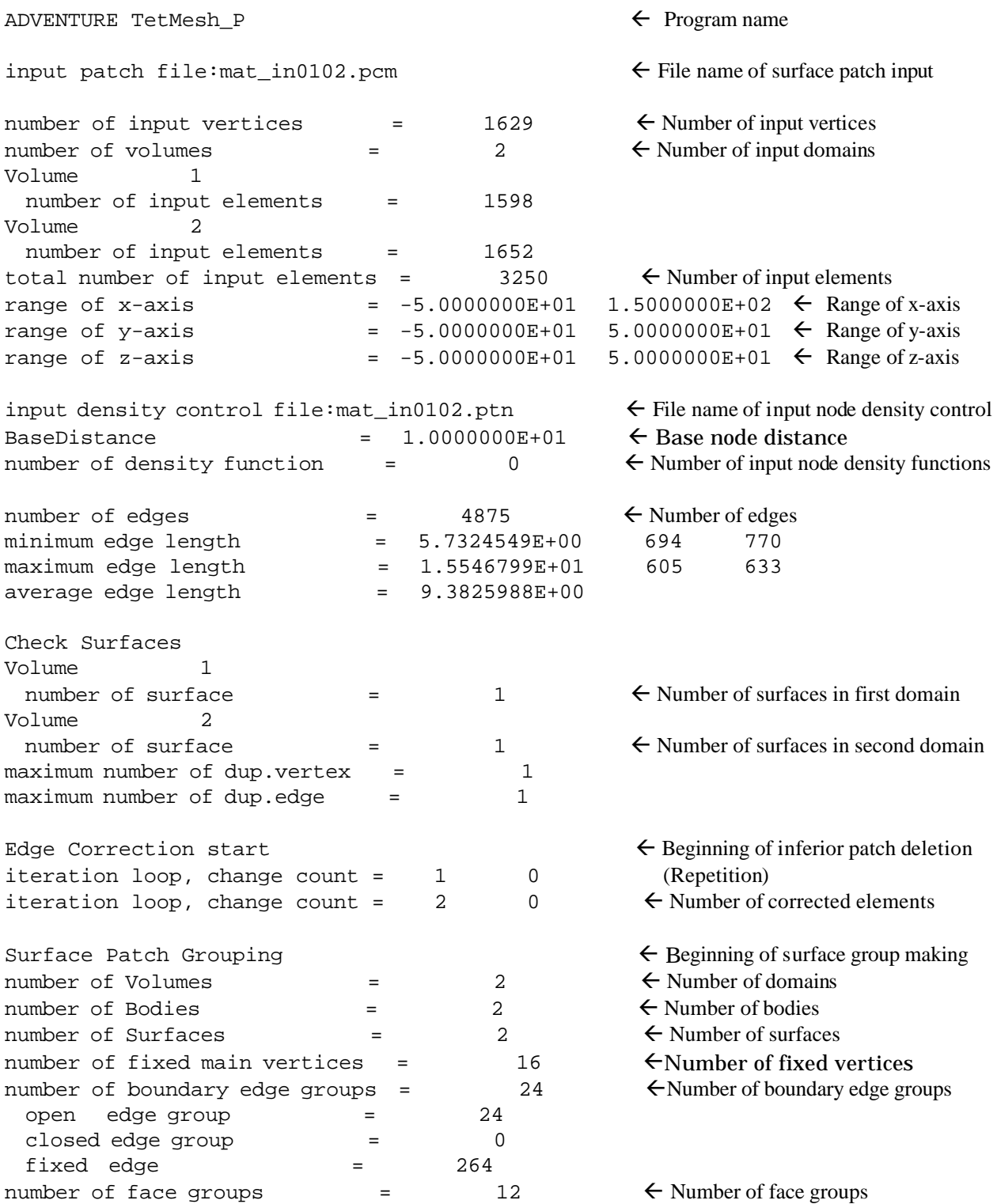

Node bucket registration Delaunay re-triangulation  $\leftarrow$  Beginning of Delaunay re-triangulation of the input vertices LEPP - Rough vertex density control start  $\leftarrow$  Division of a bad formal element iteration loop, change count = 1 0 (Repetition) LEPP - Rough vertex density control: iteration converged  $\Leftarrow$  It is not necessary to converge Shape dependent density control  $\dots$ ....  $\leftarrow$  Density control by shape Vertex density control start  $\leftarrow$  Rough initial vertices addition and deletion iteration loop, change count = 1 0 (Repetition) Vertex density control : iteration converged  $\leftarrow$  It is not necessary to converge Pre-smoothing of boundary edge  $\leftarrow$  Only the point of boundary edge is precedence smoothing Pliant Delaunay retriangulation start  $f$  Beginning of smoothing outer/inner iteration, remained =  $1 \t 1 \t 1422 \t \leftarrow$  Convergence loop  $outer/inner iteration, remained = 1 2 1424$  $outer/inner iteration, remained = 1 3 1346$  $\sim$  Omitted  $\sim$ outer/inner iteration, remained = 1 37 4 outer/inner iteration, remained = 1 38 2 outer/inner iteration, remained = 1 39 0 \*\*\*\* inner iteration converged \*\*\*\* flInner loop convergence  $---$  outer iteration converged  $---$ ----- loop 1  $\not\leftarrow$  Outer loop convergence Laplacian smoothing start  $\leftarrow$  Re-smoothing by Laplacian smoothing outer/inner iteration, remained = 2 1 1394 outer/inner iteration, remained = 2 2 110 outer/inner iteration, remained = 2 3 72 outer/inner iteration, remained = 2 4 36 outer/inner iteration, remained = 2 5 16 outer/inner iteration, remained = 2 6 4 outer/inner iteration, remained = 2 7 1 outer/inner iteration, remained = 2 8 0 \*\*\*\* inner iteration converged \*\*\*\* fl inner loop convergence boundary edge protection : outer loop =  $\overline{2}$   $\leftarrow$  Boundary edge protection boundary edge protection : change count = 0 surface protection : outer loop =  $2 \leftarrow$  Surface protection surface protection : change count = 0 duplicate edge protection : outer loop =  $2 \leftarrow$  Duplication edge protection duplicate edge protection : change count = 0 --- outer iteration converged ------- loop 2  $\leftarrow$  Outer loop convergence number of vertices  $=$  1395  $\leftarrow$  Number of output vertices number of elements  $= 3088$   $\leftarrow$  Number of output elements open: mat\_in0102c.pcc **fluorent** File name of output surface mesh data open: mat\_in0102c.ptn flie name of output correction node density control  $open: \text{mat_in0102_c.wr1}$  file name of VRML output maximum allocate 2801176 Bytes 2.671 MBytes

start: Thu Mar 6 21:06:28 2003 stop : Thu Mar 6 21:06:34 2003

elapsed 5.40 sec (user) 0.11 sec (system) 5.51 sec (total)

## *Appendix E. Execution Log of* **TetMesh\_M (***Multiple domain***)**

Explanations of the execution log of tetrahedral mesh generation program **TetMesh\_M** are shown below.

ADVENTURE TetMesh\_M  $\leftarrow$  Program name read densityFunction <<  $\text{mat}_\text{in0102c.}$ ptn  $\leftarrow$  File name of input node density control read file  $\lt$  mat\_in0102c.pcc  $\lt$  File name of surface mesh data input read domain patch total vertices  $= 1395$   $\leftarrow$  Number of input vertices total number of volume = 2  $\leftarrow$  Number of domains  $\text{set domain data}$   $\leftarrow$  Beginning of first domain set interior nodes set local patches and vertices  $::$  region number = 0 local use total nodes = 1395  $domain$  patches =  $1540$ number of vertices =  $772$   $\leftarrow$  Number of nodes of domain number of patches  $= 1540$   $\leftarrow$  Number of input patches of domain set duplicate vertices = 0 bounding box (  $5, -5, -5$  ) (  $15, 5, 5$  )  $\leftarrow$  Range of coordinates  $b$ aseMeshSize = 1 fl Basic node interval  $minInterval = 1$   $\leftarrow$  Minimum node interval node Generation on Vertex  $\leftarrow$  Shape surface node generation add vertices  $= 772$  add interior nodes = 0 node Generation in Body  $\leftarrow$  Beginning of shape's internal node generation bucket  $--------------------- 0/64 \leftarrow$  Bucket number of final node generation number of nodes  $772$  fl number of accumulated nodes bucket --------------------------------- 16/64 number of nodes 897 bucket --------------------------------- 32/64 number of nodes 1101 bucket --------------------------------- 48/64 number of nodes 1300 bucket --------------------------------- 64/64 number of nodes  $1396$  final node generated by bucketing method Delaunay Triangulation  $\leftarrow$  Beginning of Delaunay tessellation add Points remove Outer Tetrahedron **fluide**  $\epsilon$  Deletion of external element  $\epsilon$  Sliver Elements fl Beginning of sliver element correction number of additional points for sliver loop-1 = 59  $\div$  Number of nodes added total number of points = 1455 number of additional points for sliver loop-2 = 1 total number of points = 1456  $---------count$  On Vertex = 772  $\leftarrow$  Number of surface nodes in first domain  $----------count$  In Body = 684  $\leftarrow$  Number of internal nodes in first domain total 1ry node = 1456  $\leftarrow$  Total number of nodes in first domain number of Elements  $= 6491$   $\leftarrow$  Number of elements in first domain write .wrl >> mat in0102c e.wrl  $\leftarrow$  File name of VRML output (surface of element) write .wrl >> mat\_in0102c\_n.wrl  $\leftarrow$  File name of VRML output (node) clear all

```
\epsilon domain data fluid beginning of second domain
set interior nodes and the same of the same (followings are the same
set local patches and vertices :: region number = 1 processing as first domain)
local use total nodes = 1395
domain patches = 1548number of vertices = 776
number of patches = 1548
 set duplicate vertices = 0
bounding box (-5, -5, -5) (5, 5, 5)baseMeshSize = 1
minInterval = 1node Generation on Vertex
add vertices = 776
add interior nodes = 0node Generation in Body
bucket --------------------------------- 0/64
number of nodes 776
bucket --------------------------------- 16/64
number of nodes 901
bucket --------------------------------- 32/64
number of nodes 1107
bucket --------------------------------- 48/64
number of nodes 1309
bucket --------------------------------- 64/64
number of nodes 1402
Delaunay Triangulation
add Points 
remove Outer Tetrahedron 
correct Sliver Elements
number of additional points for sliver loop-1 = 62
total number of points = 1464
number of additional points for sliver loop-2 = 1
total number of points = 1465
---------count On Vertex = 776 \leftarrow Number of surface nodes in second domain
-------------count In Body = 689 \leftarrow Number of internal nodes in second domain<br>total 1ry node = 1465 \leftarrow Total number of nodes in second domain
                                                \leftarrow Total number of nodes in second domain
number of Elements = 6516 \leftarrow Number of elements in second domain
write .wrl >> mat_in0102c_e.wrl
write .wrl >> mat in0102c n.wrl
clear all 
total --------------------- 
number of total nodes = 2768 \leftarrow Total number of nodes
volume 0 = 1456 : 772 (v) 0 (dv) 684 (b)volume 0 = 1456 : 772 ( v ) 0 ( dv ) 684 ( b )<br>volume 1 = 1465 : 623 ( v ) 153 ( dv ) 689 ( b )
                             \epsilon Domain no. Total number of nodes Number of surface nodes
                                 Number of share node with another domain Number of inner nodes
number of total Elements = 13007 \leftarrow Total number of elements
                      volume 0 = 6491 \leftarrow Number of elements in first domain
                      volume 1 = 6516 \leftarrow Number of elements in second domain
write .msh >> mat in0102c.msh \leftarrow File name of mesh output
start : Thu Mar 6 21:09:51 2003
```
end : Thu Mar 6 21:09:57 2003 interval = 6 process time = 5.52

END advtmesh9m

## *Appendix F. Execution Log of* **TetMesh\_S (***Multiple domain***)**

Explanations of the execution log of tetrahedral mesh generation program **TetMesh\_S** are shown below.

```
reading... \text{mat}_in0102c.msh \leftarrow File name of input mesh
 linear tetrahedron ---> quadratic tetrahedron
number of nodes = 2768 \leftarrow Number of nodes
number of elements = 13007 \leftarrow Number of elements
writing... mat_in0102cs.msh \leftarrow File name of quadratic mesh output
number of nodes = 19826 \leftarrow Number of nodes
number of elements = 13007 \leftarrow Number of elements
number of edges = 17058 \leftarrow Number of edges
DOF(1ry) = 8304 \leftarrow Degrees of freedom (linear element)
DOF(2ry) = 59478 \leftarrow Degrees of freedom (quadratic
element)
number of regions = 2 \leftarrow Number of domains
range of x-axis = -5.000000e+01 1.500000e+02 \leftarrow Range of x-axis
range of y-axis = -5.000000e+01 5.000000e+01 \leftarrow Range of y-axis
range of z-axis = -5.000000e+01 \leq 5.000000e+01 \leq Range of z-axis
```
elapsed time = 0.56 sec

## *Appendix G. Execution Log of* **TetMesh\_E**

Explanations of the execution log of tetrahedral mesh generation program **TetMesh\_E** are shown below.

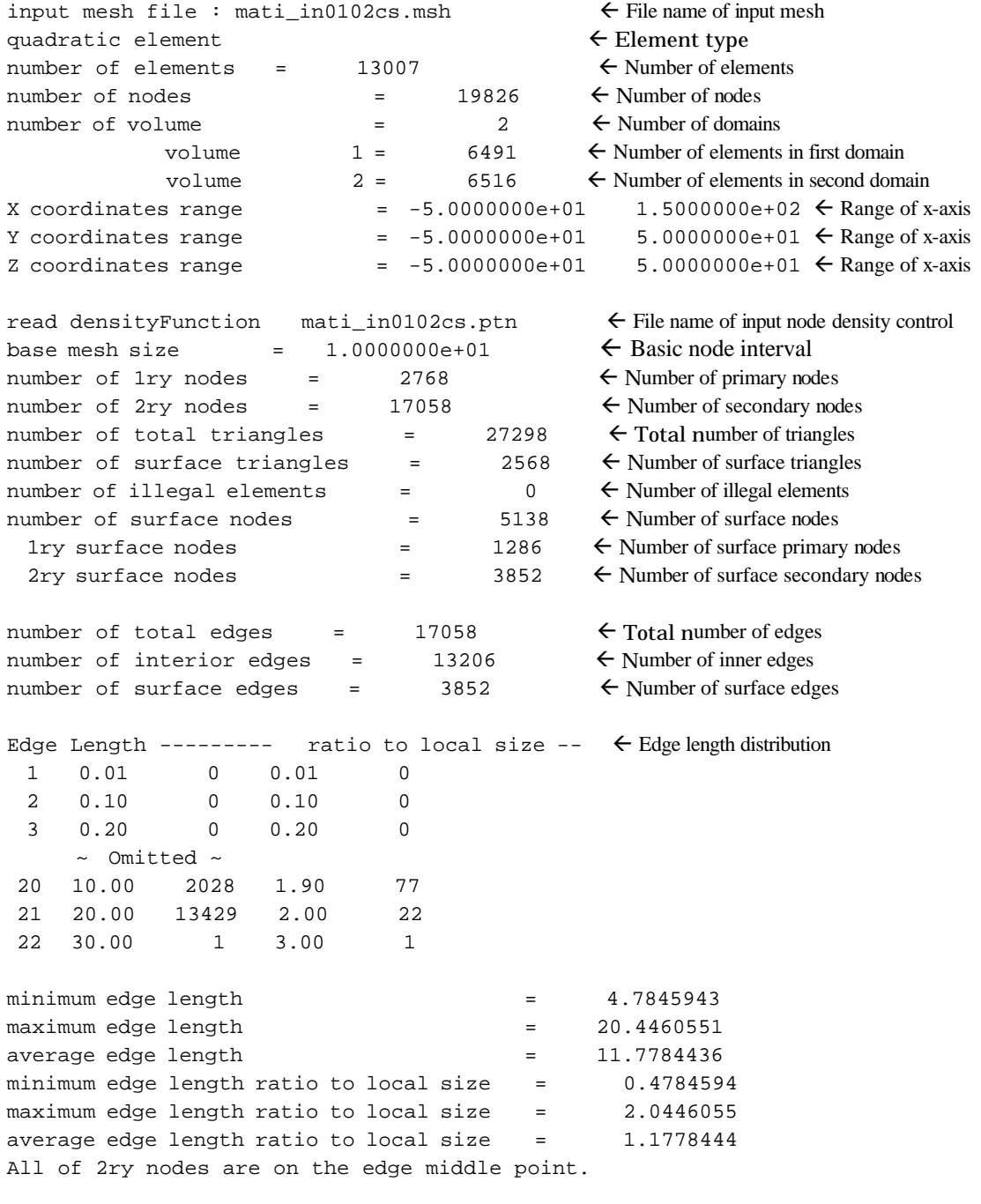

 $\epsilon$  Minimum and Maximum dihedral angle distribution Dihedral angle -- minimum  $maximum$ <br>1 5 0 0

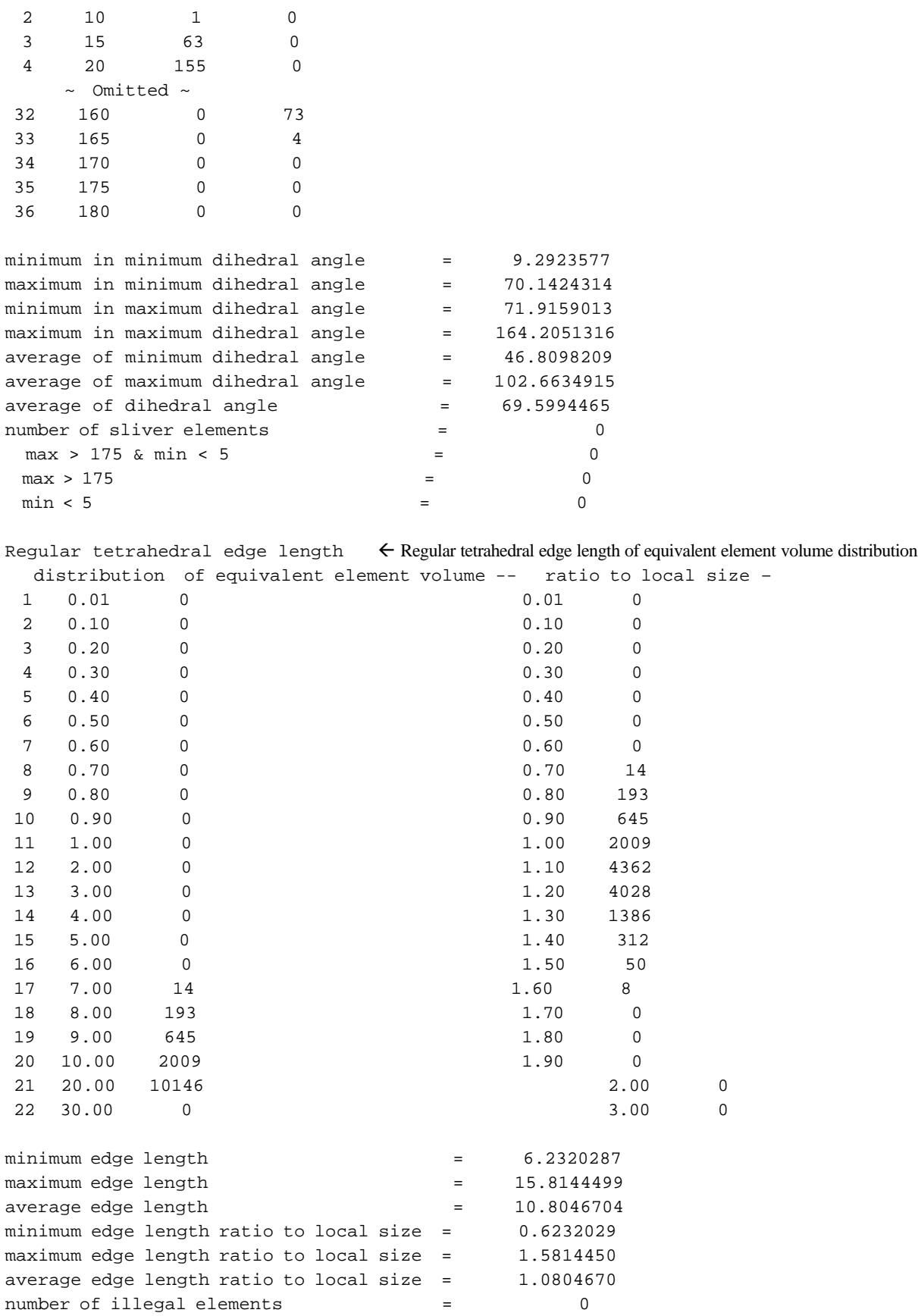

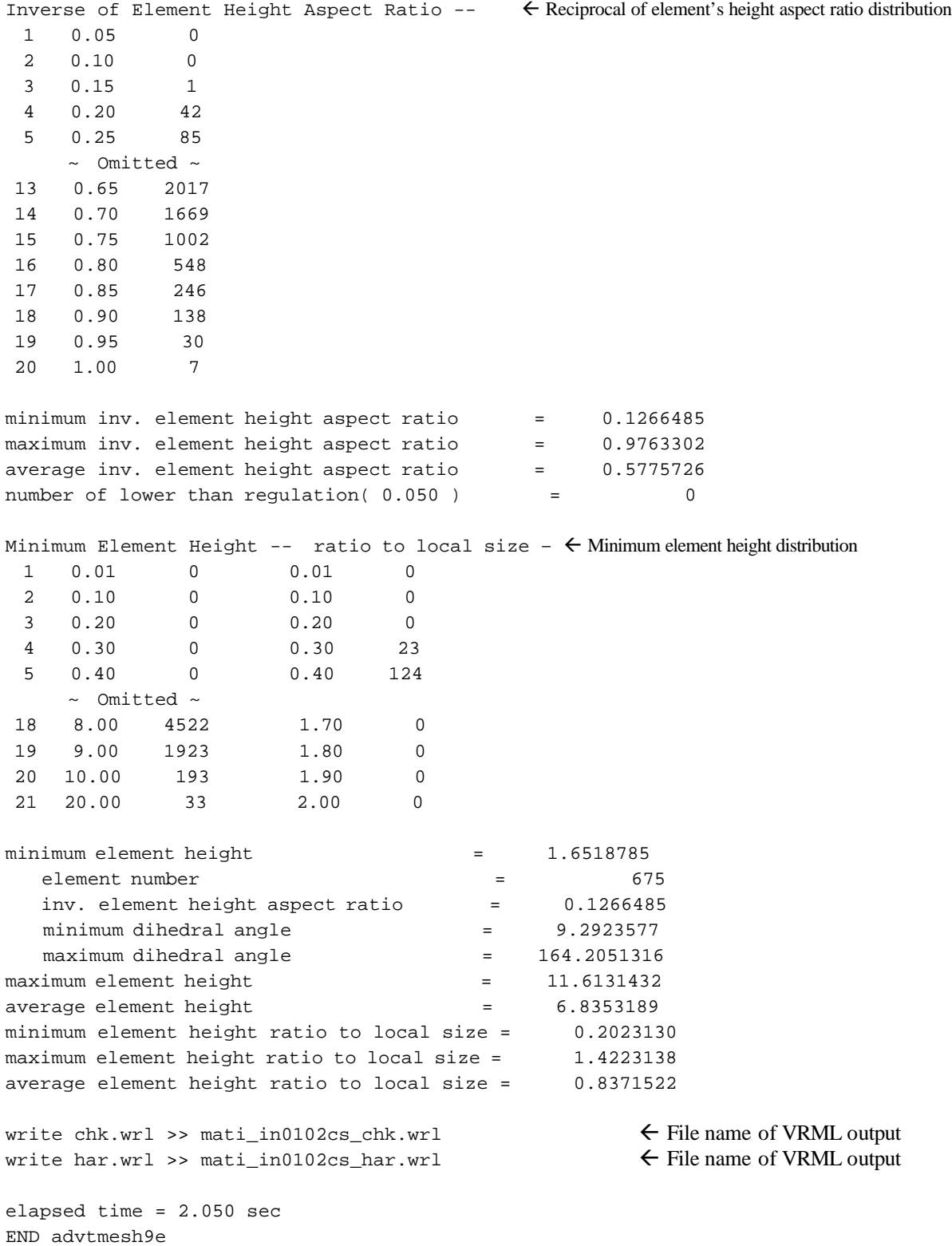